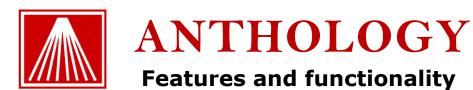

Anthology is a richly-featured, robust inventory control and POS system especially designed for booksellers. This document introduces some of Anthology's highlights and special or unique features. For a full description of Anthology see the Help system or the Manual; or for more information any aspect of Anthology, please contact Anthology Sales at (800) 819-0095 ex: 103 or <a href="mailto:sales@anthology.com">sales@anthology.com</a>.

#### **Table of Contents**

| Three ways to run                     | 2  |
|---------------------------------------|----|
| Interface / General                   | 2  |
| Sales                                 | 6  |
| Cash register                         | 6  |
| Special Orders                        |    |
| Customer Orders                       |    |
| Book Fairs                            | 12 |
| Optional offsite sales module         | 12 |
| Web sales support                     |    |
| X and Ztapes                          |    |
| Credit cards                          |    |
| Inventory Control                     | 14 |
| Purchase Orders                       | 14 |
| Auto Generate Purchase Orders         | 16 |
| Receiving                             |    |
| Overstock Returns                     |    |
| Generate Suggested Overstock Returns  |    |
| Transfers In and Transfers Out        |    |
| Physical Inventory                    |    |
| Master Files                          |    |
| Inventory                             |    |
| Customers                             |    |
| Vendors                               | 22 |
| Taxes                                 |    |
| Customer Discount Schedules           |    |
| Tenders                               | 23 |
| Reporting                             |    |
| A/R Sales Summary Report              | 24 |
| Sales History report                  | 24 |
| Customer Back Orders report           | 25 |
| Daily Sales report                    |    |
| Inventory Status report               | 25 |
| Purchase Order Status report          | 26 |
| Overstock Returns report              |    |
| Historical Ztapes report              |    |
| Receiving History / Co-op report      |    |
| Hourly Sales Graph                    |    |
| · · · · · · · · · · · · · · · · · · · |    |

| Business Center2                  | Comparative Sales History report      | 27 |
|-----------------------------------|---------------------------------------|----|
|                                   | Business Center                       | 27 |
| Customer Relationship Marketing28 | Customer Relationship Marketing       |    |
| Security                          | · · · · · · · · · · · · · · · · · · · |    |
| Utilities                         | ,                                     |    |
| Help and Support30                |                                       |    |
| Optional Used Book module         |                                       |    |
| Optional Multi-store module       | ·                                     |    |

## Three ways to run

Anthology offers three different ways to run:

**Anthology Classic** the original Anthology, for stores that prefer to own their software, data, and computer hardware, the classic LAN-based setup of Anthology with a one-time license purchase offers a proven, cost effective solution implemented in over a thousand bookstores in the US and around the world. Available as either a turnkey solution with Dell computers or on hardware you supply.

Anthology Private Cloud is revolutionizing the way businesses operate. With an Anthology Private Cloud™ server subscription, Anthology provides and maintains the server for you. An ongoing monthly subscription fee covers the server, its support and regular maintenance. Your program and data are securely hosted on an Anthology-supplied computer at your store, not in a data center somewhere on the internet. This provides the best uptime and performance. Anthology Private Cloud can runs on Windows 7 Professional or higher operating systems.

**Anthology RDS** for stores that want a Private Cloud architecture but prefer to own a perpetual license and their own hardware, Anthology RDS offers the power and security of a Windows Server 2008 or 2016 operating system. This solution is ideal for larger stores, especially those requiring advanced speeds and the desire to provide remote access for manager, buyers, or even remote sales events.

All three Anthology solutions—Classic, Private Cloud and RDS—provide the same unmatched functionality of Anthology. Here follow some of its outstanding and unique features.

#### Interface / General

- **Familiar Windows** interface is easy for staff to master, with mouse-friendly drop-down menus, toolbar, shortcut menus, etc.

  Date
  8/4/2007
- Extensive use of **hotkeys** for menus and commands allow fast data entry

- Multiple windows (e.g., POs and Inventory) can be open at the same time
- Extensive drill-down capabilities: edit Inventory, Customer, or Vendor master file records from within almost any transaction; jump to parent transactions from InfoPanel and other displays
- ISBN-13 ready
  - Support new 979 ISBNs, as well as both current 10-digit ISBNs and their13-digit (978) forms
     Optionally make ISBN 13 form
  - Optionally make ISBN-13 form primary or individual vendor
- Inventory, Customer, Vendor, and Calendar assistants are always available to help with data entry and to respond to customer inquiries
  - The Assistant button can be found next to every ISBN, customer, vendor, and date field to help you quickly and easily search for and enter data
  - Inventory Assistant lets you search by Keyword, Title, Author, Title, or Reverse ISBN (type 073 to get 0007133073—fast!)

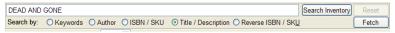

 Get on hand, on order, customer back order (i.e., special orders), on hold, and available quantities information instantly

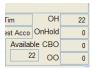

Alt ISBN 9780393312447

 Search for customers by code, name, or phone number

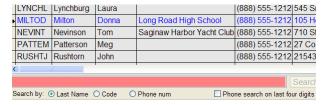

See summary customer information; make edits or add new customers on the fly; go to full customer record with one keystroke

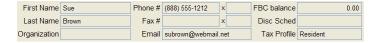

Calendar Assistant makes entering date values easy and accurate

May 2009 May 2009 😩 Mon Tue Wed Thu Fri 1 4 5 6 8 10 11 12 13 14 15 16 18 19 20 21 17 22 25 26 27 28 29 31 Cancel Today OK

- Clicking on any column head sorts that column. Columns can be resized and rearranged and preferences saved, either system-wide or by user
- Fetch and SuperFetch make for easy, accurate data entry
  - Automatically Fetch rich bibliographic information from within any screen simply by scanning or entering an ISBN; or **SuperFetch** by searching keyword, author, or title.

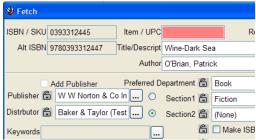

Вс

- Web-based data sources provide widest coverage, most up-to-date data and most out-of-print titles.
- Use databases from authoritative vendors like R.R. Bowker, Baker & Taylor, and Ingram Book Company; or the free Simple Fetch service from Anthology.
- Specify default values or lock down session values for Distributor, Department, Section, or Media and other fields

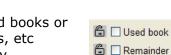

- Optionally categorize items as used books or remainders, stock or non-stock items, etc before adding them to your Inventory
- Access instant stocking information on Fetched titles from publishers and distributors via Internet StockCheck (see below)
- Rich "Learning" functionality memorizes associations between vendor categories and your native subjects, departments, etc., reducing tedious editing and data entry
- Send Fetched titles to a PO, to a special order, or just add them to your Inventory

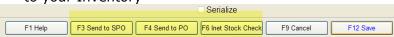

- Instant, accurate stocking information is always available via Internet StockCheck including the discount and return status
  - Internet StockCheck is available on the toolbar from within any screen

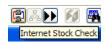

- Quickly and easily check availability of stock at major distributors like Baker & Taylor and Ingram for any title at any time
- Check stock at participating Pubnet publishers
- Seamlessly access vendor stocking information via Internet StockCheck when Fetching
- Get instant, detailed vendor information regarding on order and back order status for titles from Pubnet publishers
- Detailed information on current item can be found in Anthology's exclusive **InfoPanel** displays
  - InfoPanels are available on Purchase Order, Receiving, and many other screens
  - InfoPanels have tabbed display to show summary inventory information, sales history, information on purchase orders

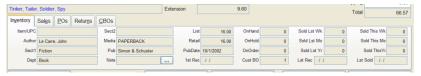

(POs) and receiving, overstock returns, and customer back orders (CBOs), including special orders

Show or hide InfoPanels with hotkey; set default in Options

#### Highly customizable

 Options screen on the Tools menu gives control of literally dozens of options in every area of the program

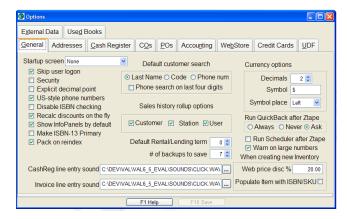

- A few customizable options:
  - Enable or disable ISBN checking to warn when 10 or 13-digit SKUs fail check digit test
  - Optionally either recalculate discounts on the fly or not for faster data entry in POs, receiving, and customer orders
  - Customize # of decimals, currency symbol and symbol place for display and printing for non-US currencies
  - Optionally specify sounds for line entry on Cash Register, POs, and other screens
  - Separate addresses for physical store, billing, and shipping
  - Customize screen layouts; each user can have their own layout restored on login
  - Optionally enable "cash register" style entry of currency values
  - Optionally format phone numbers to US style
  - And many, many more
- Print bar code labels as needed

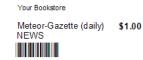

• Email integration throughout

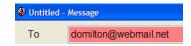

- The email icon on the toolbar lights up green when current customer or vendor has a valid email address on file. Simply click on the icon to compose an email message
- Email messages can optionally use customizable, userdefined templates

#### Sales

#### Cash register

 Sell books and non-book items, gift cards and gift certificates on a single sale

| Type  | ISBN / SKU                    | Qty | Price | Tax      | Disc  | Ext   |
|-------|-------------------------------|-----|-------|----------|-------|-------|
| Sale  | 0441017150<br>Dead and Gone   | 1   | 25.95 | <b>√</b> | 0.000 | 25.95 |
| Sale  | LATTE_LG  Large Latte         | 1   | 3.50  | ✓        | 0.000 | 3.50  |
| Gfact | Inhouse Giftcard<br>123456789 | 1   | 20.00 |          | 0.000 | 20.00 |

 Optionally control dozens of functions through Security settings, including optional supervisor overrides

#### Highly customizable:

- Specify message to print on receipt
- Break out individual taxes or not in multi-tax jurisdictions
- Optionally warn when selling Inventory items with a price of 0.00
- Optionally send AR invoices to report printer
- Optionally require customer to have Terms on AR sales
- Optionally warn on sale of last copy of a SKU
- Optionally track detailed customer sales history or not
- Begin new sale on customer, title, or ISBN field
- Show or hide the following fields: Customer, Organization, Terms, Customer Note, FBC Total, FBC Balance, Discount
- Optionally force **logging** of clerk on each sale; optionally require password
- Optionally specify customer for any sale; add new customers or edit existing customers on the fly

 Customer organization, Terms, and optional Notes display on screen for easy

Customer

reference

 Also display customer frequent buyer club totals and balance

 Quickly find and display complete customer sales history with a single keystroke

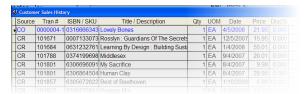

Cash Register - Sale # 101856 (Scan Mode)

Terms

- Specify a discount schedule for a sale as a whole; also optionally specify override discounts on any individual line
  - An unlimited number of discount schedules can be created and used
- Specify a **Tax Profile** for sale (Tax Profiles can include one or more taxes); default Profile is assigned to every sale
- Optionally display Author, Retail, OnHand and OnOrder qtys for current item
- Multiple, customizable Frequent Buyer Clubs (loyalty programs) can be configured to count, items, dollars,

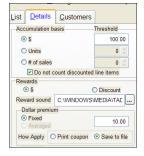

or sales; and to give rewards in the form of either coupons or discounts.

 Frequent Buyer Club totals update dynamically during a cash register sale; total turns red when customer passes reward threshold

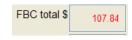

- Enter items by ISBN/SKU or by Title/Description
- Accept payments on account and other Pay Ins; make Pay Outs
- Sell and accept Anthology InHouse gift cards
  - Sell gift cards as a line item along with other items on a single sale
  - Issue gift cards in lieu of store credits for returns, change on gift certificates, etc.
- Support bar code scanners
- Scan mode makes line item entry fast and easy; no keyboard input required

#### Void sales

- Optionally support multiple Units of Measure (UOM) for any item; sell individually or by the box, dozen, etc.
- Line items on the current sale all displayed on the "tape area" on the right of screen

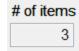

- Inventory Assistant makes lookup of Inventory items for data entry or for responding to customer enquiries fast and easy
- Barcoded transaction numbers are printed at the bottom of each receipt, facilitating fast, accurate returns
- Sales, returns, and special orders can all be included on a single transaction

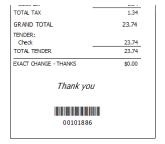

- **Suspend and Resume** an unlimited number of sales
- Gift receipts
- Multiple receipts can be printed for any sale
- Reprint receipts from any day, even months or years ago
- Notes can be attached to any sale and optionally printed on receipt
- Number of items listed for easy cross check when bagging items.

- Unlimited number of tenders can be used on any sale
- List of tenders and their associated rules (allow change, maximum change amount, etc) are user-maintainable
   Cash change limit 1.00
   1.00
- Change due automatically calculated and prominently displayed
- Schedule sales events by item, department or section

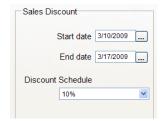

Optional touchscreen Cash Register interface is easy to use in

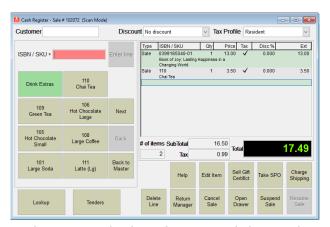

cafes and newsstands; list of items and their order is user-specifiable

## **Special Orders**

- Quickly and easily take special orders (SPO) through Cash Register screen
- Control number of receipts to print, default deposits for SPOs through Options screen
- Quickly and easily find bibliographic information for customer requests through Fetch, SuperFetch, and integration with databases of books in print
- Get up to date availability information through **Internet StockCheck** in real-time including on hand, on order, discount and return status

- Attach notes to SPOs
- When special order is picked up, any **deposit**, is automatically applied
- Prepay option allows customer to pre-pay SPOs, including tax for easy pickup

Tender Deposit 8.00

- Optionally take deposits; deposits calculated using user-defined default percentage value
- Optionally automatically add new SPOs to a PO
- Include SPOs on POs when auto-generating POs
- Track SPOs through every step of purchase order/receiving process
- Check purchase order status, customer notification status and other information for one or all SPOs through CBO (customer back order) Manager or Review Special Orders screens; review both open and completed SPOs

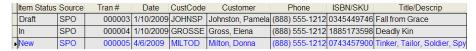

 Send items to a PO from the CBO Manager (or any other screen) using Send to PO toolbar icon

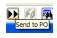

 Flag SPOs at receiving; print notices to call or mail customers; or notify via email

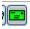

- Print SPO wrappers at Receiving to make locating books easy behind the sales counter
- Handle pickup of SPOs through Cash Register screen; SPO pickups can be mixed with other line types (Sale, Return, etc) on a single transaction

#### **Customer Orders**

- Customer
   Orders
   screen
   handles
   mail,
   email, fax,
   or web
   sales
- Track
   multiple
   shipments
   and back
   orders

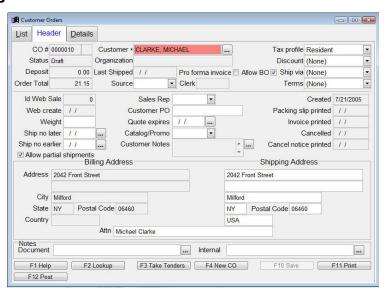

- Accommodates complex discount schedules and tax profiles
- Optionally show InfoPanel with detailed information about each line item
- Order header accommodates both shipping and billing addresses; notes; special messages to print on shipments and invoices; customer PO numbers; and much more
- Create pro forma invoices (quotes)

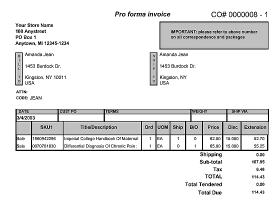

- Calculate total weight of shipment
- Optionally send line items to a PO
- Allow or forbid partial shipments
- Charge shipping
- Print customer labels
- Allow or forbid back orders (BOs)
- Set default behavior to give change or retain deposit

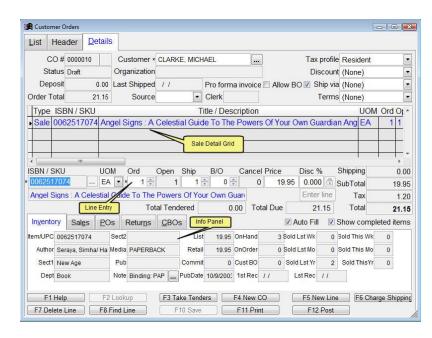

Specify which documents to print at posting

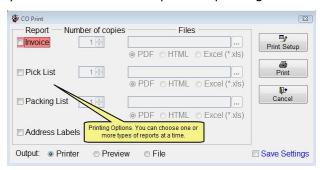

- Specify a default email for customer service contact
- Optionally pre-fill Ship and BO QTYs based on Inventory OH
- Optionally include QTYs on draft orders or not when calculating customer back order QTYs

#### **Book Fairs**

- Check out and check in items sent out of store for sale at book fairs and other events
- Calculate QTYs sold by counting copies returned; counting copies at remote site; or entering sold QTYs directly
- Scan Mode uses barcode scanner to rapidly count books returned
- Post multiple updates for a single open book fair

|   | Type | ISBN / SKU | Title / Description                 | UOM | Send | Out |
|---|------|------------|-------------------------------------|-----|------|-----|
| ı | Sale | 003064629  | Biology: Visualizing Life           | EA  | 5    | 5   |
|   | Sale | 003065036  | United States: Change And Challenge | EA  | 5    | 5   |
|   | Sale | 006001221  | Geography Club                      | EA  | 20   | 14  |

- · Track QTYs sent and QTYs still out to the book fair
- Optionally integrate with Offsite Sales module to capture transaction details and eliminate data entry on return
- Send more copies to a book fair through Transfers Out function
- Clone archived book fairs to eliminate or minimize data entry
- Optionally send book fair list to a PO
- Send list of items received on a shipment in Receiving to a book fair

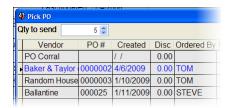

- Optionally check QTYs to be checked out against Inventory On Hand
- Print professional invoices for book fairs
- Optionally guard against entering books not checked out on return
- Notes can be printed on invoices and other documents or associated with book fairs for internal use

#### Optional offsite sales module

- Take one or more laptops offsite to book fairs or other events
- Import offsite sales into main system on return for reporting and inventory update

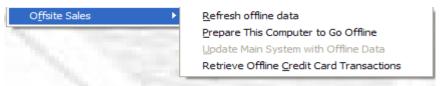

- Take special and customer orders offsite and fulfill them from main system
- In Anthology Private Cloud or RDS, simply add a logon to sell offsite.
   Or use the special offsite module for APC and RDS to assign special tax rules, etc.

#### Web sales support

 Create uploads in a variety of standard formats for upload to your own website or thirdparty sites

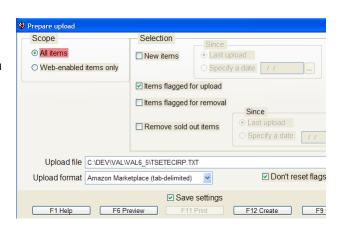

## X and Ztapes

- Run Xtapes during the day to close out shifts; Ztape at end of day to summarize and close day; Historical Ztapes for any day or range of days in the past
- Optionally print itemized tender recap
- Summarize bankable and nonbankable tenders; non-sale transactions; customer deposits; returns; discounts and markdowns; sales by department; sales by hour; and more
- Run for single user or all users; one station or all stations
- Send report to printer or export to Excel, pdf, other file formats

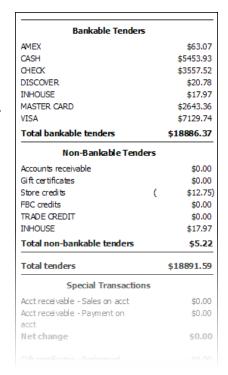

#### **Credit cards**

- Secure credit card authorization.
- Ease PCI compliance End to End Encryption (E2EE)
- Optionally save and re-used customer credit card payments with PASS (Payment Account Secure Storage)

- Support credit card swipe and EMV Chip Pin (depending upon configuration)
- Support authorization via internet

## **Inventory Control**

#### **Purchase Orders**

- Create, print and electronically send POs
- Track draft, open, and completed POs
- Create POs manually or autogenerate
- Exported **PO Corral** provides a holding area for customer and staff suggestions, books to order, etc
- Include Shipping Instructions on POs
- Print POs in either 10-digit or 13digit ISBN format
- Customize special message to print on every PO
- Specify whether Back Orders are allowed or not for whole PO with optional line by line override

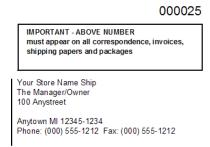

Shipping

0.0

☐ History

5,398.77

Draft

Open

- Specify discounts for PO as a whole, with optional line by line override
- POs can use vendor discount schedules as entered in Vendors file
- Electronically order with all major distributors (including **Baker &** Taylor, Ingram, and others) and publishers (including Random,

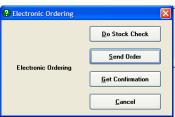

Simon, Harper Collins and others)

- Electronically send StockCheck to supporting vendors
- View and print confirmation files receiving during

electronic ordering

- Apply confirmation files from EO to POs to adjust for QTYs shipped, back orders, and cancellations
- Cascade cancelled items to a new PO so they can be ordered from another vendor
- Full support for **Pubnet and PubEasy**
- Email POs to vendors

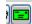

 Customer back orders like special orders are flagged on PO; details available on the InfoPanel at bottom of screen Send any item to a PO at any time using Send to PO toolbar button

 InfoPanel displays show detailed information on each line item, including PubDate; 1st and Last Received Date; OnHand; OnOrder;

Customer Back Orders outstanding; and Sold This Week and Last Week, This Month and Last Month; This Year and Last Year. Sales page show graphical sales chart by month or by week. POs,

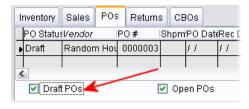

Returns, and CBOs (customer back order) tabs show details of status.

- InfoPanel can be toggled on and off with hotkey combination to show more line items or to zoon in on information about a particular item
- **Regroup** option takes cancelled items on a distributor PO and places them on POs for their publishers of record
- Reprint or view again last EO confirmation
- Find Line function for searching within a large PO
- Merge one PO into another
- Move or copy one or a group of line item(s) to another PO
- Send selected line item(s) to a Book Fair
- Globally change status (Not Yet Published, etc) for selected items
- Use Fetch and SuperFetch to search and enter new items from within a PO

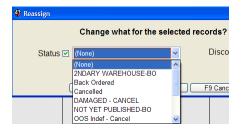

Import frontlist on floppy information into a PO

Edit
 inventory
 items from
 within the
 PO screen

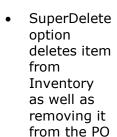

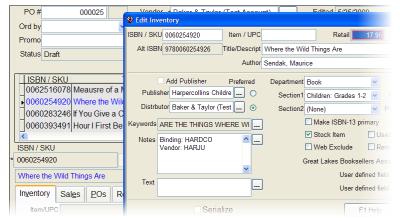

Quick and easily check on stock availability using Internet StockCheck

- Allow user-specified PO numbers or not
- Optionally force FlashBack format PO numbers
- · Optionally allow back orders or not by default

#### **Auto Generate Purchase Orders**

- AutoGenerate POs function allows for automated creation of POs
- Compare On Hand QTYs with user-defined Minimum and Maximum stock level values; or use detailed sales history; or create POs containing customer back orders only
- QTYs to order can optionally be adjusted for QTY on hand, QTY already on order, QTY on draft POs, or customer back orders
- POs can be created for publisher of record of each item, last

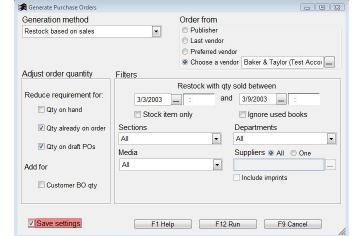

vendor, preferred vendor as specified in the Inventory file, or a single, specified vendor

- Evaluate all Sections or just one, all Departments or just one, all Media or just one, and all vendors or just one.
- Optionally include books from all imprints of a specified vendor
- Optionally exclude used books and non-stock items

#### Receiving

 Quickly and easily receive merchandise with or without a PO

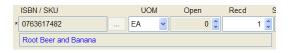

- Search for POs by Vendor, PO #, or ISBN/SKU
- Scan mode makes counting received items fast and easy
- Quick Receive ("invoice-oriented receiving") allows for fast receiving without worrying about POs
- Receive All function moves Open QTYs into Received QTYs for fast receiving of small orders
- Assign Back Ordered, Cancelled and other statuses while receiving; statuses are visible on Inventory record and through Inventory Assistant

- Price changes received via electronic ordering confirmations automatically applied
- Edit Inventory master file record from within Receiving
- View EO confirmation
- Print SPO notices or email SPO customers
- Send email to vendors or customers using customizable templates

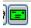

Merge Receiving Memo 0000010 receiving memo with Baker & Taylor (Test Account) IMPORTANT - ABOVE NUMBER 251 Mt. Olive Church Rd. must appear on all correspondence, invoices another Commerce GA 30599 USA Phone: (800) 775-1100 Fax: (800) 775-7480 ATTN: shipping papers and packages receiving Your Store Name Bill Your Store Name Ship memo The Manager/Owner 100 Anystreet The Manager/Owner 100 Anystreet PO Box 1 Send Anytown MI 12345-1234 Anytown MI 12345-1234 Phone: (000) 555-1212 Fax: (000) 555-1212 Phone: (000) 555-1212 Fax: (000) 555-1212 selected items to a T514737 2% 10 NET 30 5/24/2009 PO CBC QTY IQTY QTY STA ITEM# DESCRIPTION ISECT **EXTEN** DISC % Print labels 28.98 6306864504 28.98 40.00 6306801995 11.98 11.98 40.000 \$28.75 With Arms Wide ΕA 6306152784 18.98 18.98 40.000 \$45.55 Edit EΑ 6306154213 Kryptonite 11.98 11.98 40.000 \$28.75 306810994 24.98 \$59.95 receiving Breathe Ordered Received Discount % List 387.60 history to 20 Discount reflect new Sub Total 232 55 invoice or Shipping 0.00 discount

information, etc.; recalculate cost of goods sold based on new information

- Filters to hide or show completed items or short-shipped items
- Optionally require entry of vendor invoice information before posting

#### **Overstock Returns**

- Create Return Invoices to return overstock merchandise to vendors
- Support vendor permission required or not
- Invoices tab on InfoPanel makes it easy to select and assign vendor

Reason

Invoice

invoice information to each line item; system suggests more recent invoice to minimize data entry

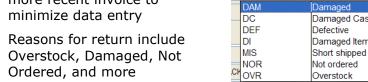

- Flag items for deletion from Inventory after return
- Auto-generate Return Invoices based on a range of criteria, including Not Sold Since, On Hand Stock exceeds X months of sales, etc

#### **Generate Suggested Overstock Returns**

Powerful Generate Overstock Returns screen lets you create draft

Overstock
Return memos
for one or all
vendors
according to
standards you
define

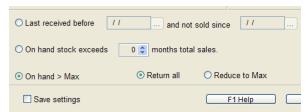

#### **Transfers In and Transfers Out**

 Transfers In and Transfers Out screens allow audit trail of merchandise entering or leaving your inventory through "non-standard" ways -e.g., donations; or, with the Multi-store Version of Anthology, between

stores or between a store and the central office

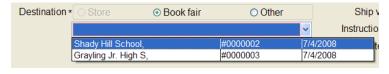

Transfer merchandise to an open book fair

## **Physical Inventory**

- Physical Inventory function allows comparison of a physical count of inventory with On Hand values as recorded in the Inventory file
- Update On Hand QTYs in Inventory with physical counts; produce exception reports
- Use
   optional
   Scanners

  Use

  Optional

  American Silver 1700-1800. The Mrs. John Emerson Methe Collection at the Hurtington Library, Art

  | Counting | Counting | Counting | Counting | Counting | Counting | Counting | Counting | Counting | Counting | Counting | Counting | Counting | Counting | Counting | Counting | Counting | Counting | Counting | Counting | Counting | Counting | Counting | Counting | Counting | Counting | Counting | Counting | Counting | Counting | Counting | Counting | Counting | Counting | Counting | Counting | Counting | Counting | Counting | Counting | Counting | Counting | Counting | Counting | Counting | Counting | Counting | Counting | Counting | Counting | Counting | Counting | Counting | Counting | Counting | Counting | Counting | Counting | Counting | Counting | Counting | Counting | Counting | Counting | Counting | Counting | Counting | Counting | Counting | Counting | Counting | Counting | Counting | Counting | Counting | Counting | Counting | Counting | Counting | Counting | Counting | Counting | Counting | Counting | Counting | Counting | Counting | Counting | Counting | Counting | Counting | Counting | Counting | Counting | Counting | Counting | Counting | Counting | Counting | Counting | Counting | Counting | Counting | Counting | Counting | Counting | Counting | Counting | Counting | Counting | Counting | Counting | Counting | Counting | Counting | Counting | Counting | Counting | Counting | Counting | Counting | Counting | Counting | Counting | Counting | Counting | Counting | Counting | Counting | Counting | Counting | Counting | Counting | Counting | Counting | Counting | Counting | Counting | Counting | Counting | Counting | Counting | Counting | Counting | Counting | Counting | Counting | Counting | Counting | Counting | Counting | Counting | Counting | Counting | Counting | Counting | Counting | Counting | Counting | Counting | Counting | Counting | Counting | Counting | Counting | Counting | Counting | Counting | Counting | Counting | Counting | Counting | Cou
  - to simplify counting process or enter counts by hand
- Batches, either from scanners or manual entry, are tracked for audit purposes

## **Master Files**

## Inventory

 The Inventory screen provides you with comprehensive, tabbed display of critical information about your inventory

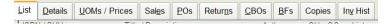

The **List tab** provides an overview of all your inventory. As with all
Anthology grids, its columns can be sorted and rearranged to suit your
style

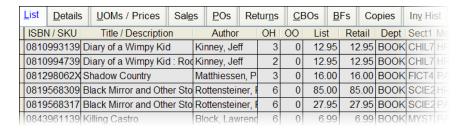

- The **Details tab** provides a summary of important information about each inventory item:
  - Display full title (up to 100 characters) and author information; optionally add special keywords for searching

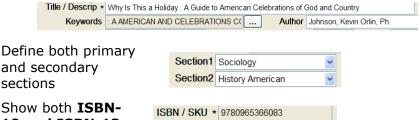

Alt ISBN 0965366081

- Show both ISBN-10 and ISBN-13 forms where applicable
- Optionally specify List, Retail, and Web prices

| Retail price | 22.01 |
|--------------|-------|
| List price   | 22.01 |
| Web price    | 17.60 |

 Specify publisher and up to three distributors; optionally specify a preferred choice for ordering

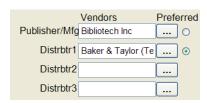

 Three user-definable fields. You can freely define these fields in the Options screen; use them in sales history reporting and queries

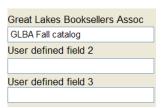

 Specify headline and text (unlimited length) for export to your web site or catalog

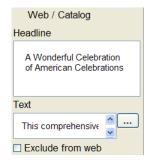

 Display quantities for On Hand and On Order; On Hold (special orders waiting for pickup or books otherwise being held for customers); Available (On Hand less On Hold); customer back orders (including special orders and mail or web orders)

 Optionally assign a variety of Stocking settings, including whether or not to reorder, whether discounts are allowed, etc.

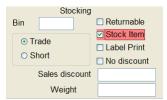

 The Sales tab shows detailed sales history by month or week, with values for Retail, Cost, Margin, and Markup, in both spreadsheet and graph form

|           | Yr    | N |
|-----------|-------|---|
| Retail \$ | 29.90 |   |
| Cost \$   | 17.94 |   |
| Margin \$ | 11.96 |   |
| Margin %  | 40.00 |   |
| Markup %  | 66.67 |   |

 The POs tab shows full purchasing history, including orders and receiving history, invoice numbers and dates

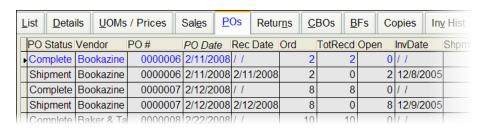

 The Customer Back Orders (CBO) tab shows a summary view of all the current customer back orders, including special orders, for the current item

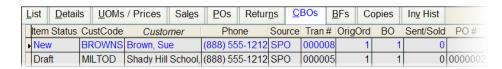

The Inventory History (Inv Hist) tab shows all complete history for

any item, filterable and sortable by data, transaction type, etc.

| <u>L</u> ist | <u>D</u> etails | UOMs / Pri  | ces S | al <u>e</u> s | <u>P</u> Os | Returns  | <u>C</u> BOs             | <u>B</u> Fs | Copies      | In <u>v</u> His |
|--------------|-----------------|-------------|-------|---------------|-------------|----------|--------------------------|-------------|-------------|-----------------|
| Тур          | e Date          | Transno     | Qty   | UOM           | Price       | Disc%    |                          | Name        |             | Code            |
| ▶ CR         | 8/4/2007        | 101808      | 8     | EA            | 15.9        | 5 0.000  | )                        |             |             |                 |
| CR           | 8/4/2007        | 101810      | 1     | EA            | 15.9        | 5 0.000  | )                        |             |             |                 |
| CR           | 9/4/2007        | 101675      | 1     | EA            | 15.9        | 5 0.000  |                          |             |             |                 |
| CR           | 9/4/2007        | 101779      | 1     | EA            | 15.9        | 5 0.000  | 0                        |             |             |                 |
| CR           | 10/4/200        | 7 101707    | 1     | EA            | 15.9        | 5 0.000  | 0                        |             |             |                 |
| CR           | 12/5/200        | 7 101671    | 1     | EA            | 15.9        | 5 0.000  | Buffington               | , Jay       |             | BUFFI           |
| CR           | 12/5/200        | 7 101780    | 4     | EA            | 15.9        | 5 0.000  | )                        |             |             |                 |
| CR           | 1/4/2008        | 101794      | 1     | EA            | 15.9        | 5 0.000  | 0                        |             |             |                 |
| RM           | 1 2/11/200      | 8 0000006-1 | 2     | EA            | 15.9        | 5 42.000 | Bookazin                 | e (Test A   | Account)    | BKAZN           |
| RM           | 1 2/12/200      | 8 0000007-1 | 8     | EA            | 15.9        | 5 42.000 | Bookazine (Test Account) |             | BKAZN       |                 |
| DM           | 1 2/22/200      | g nnnnnng 1 | 10    | ΕΛ            | 15.0        | 5 42 000 | Bakar & T                | aylor /T    | oct Account | BAKE            |

- Print labels; edit On Hands with audit trail; send one or more items to PO or return invoice; create a cloned copy of an inventory record; globally reassign Section, Department, Publisher and other criteria for selected records
- Powerful Quick Inventory Add feature pulls bibliographic information from database of books in print; facilitates quick entry of large numbers of Inventory records
- Query and reporting functionality allows you to create, name and

save ad hoc reports; selected records can be printed or exported to a PO or external file format like XLS or CSV file

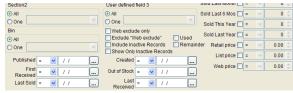

#### **Customers**

In a tabbed display, the Customers screen shows a summary List

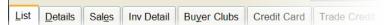

view; Details: sales history; list of purchases, returns and special orders; current frequent buyer club details; and trade credits details (with optional used book module)

• **Details** include, in addition to name and address information, special tax and discount information, and email address for integrated email communications with customers in special orders handling screens and elsewhere. (When the email icon on the toolbar lights up in green you have a valid email address for the current customer and can send them email using customizable templates.)

 Sales history information for the customer is available with monthly totals in spreadsheet grid/graph form on the Sales tab; and item by item on the Inv Details tab

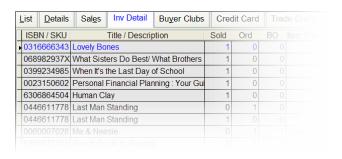

 Buyers Club tab shows a list of all the store's book clubs, the type of each club (counting dollars spent in this case), whether or not the customer is enrolled, their current level, a cumulative total of dollars spent counted for this club, and the last date a reward was earned

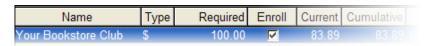

 Show customer's current trade credit information (with the used book module only)

 Construct queries that let you select a group of customer records for editing, reporting, export to a mailing list, or other operations.

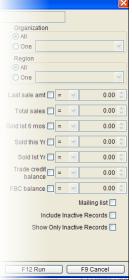

#### **Vendors**

In tabbed display, the **Vendors** screen shows a summary List view of all vendor records; details

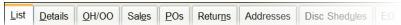

including terms, preferred ISBN format, and standard shipping instructions; on hand, on order and other information about all books associated with the vendor; sales history information in monthly grid or graph formats; a complete list of all PO history with the vendor (inc. orders and receiving); addresses; discount schedule information for the vendor; and electronic ordering information

- **Electronic ordering** with all major vendors
- Address fields include email addresses for billing, ordering, and shipping contacts. When the email icon on the toolbar lights up in green you have a valid email address for the current vendor and can send them messages using customizable templates (for example, when a damaged or wrongly shipped book arrives in receiving) or email POs
- Imprints can be assigned to parent vendor for consolidated ordering

 Construct queries that let you select a group of vendor records for editing, reporting, export to a spreadsheet, or other operations.

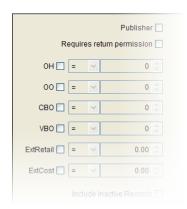

#### **Taxes**

- Taxable or non-taxable classes of merchandise (Departments) can easily be flagged
- Tax profiles (resident, student, etc)
  can be created for multiple taxes; easily
  deal with complex tax situations
- Complete sales tax reporting via the Historical Ztape (see below)

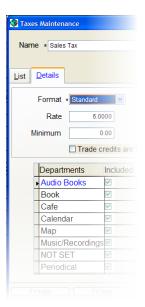

#### **Customer Discount Schedules**

Multiple customer discount schedules
 can be created with multiple levels and
 other options; associate discount schedules
 with customers or individual orders;
 optionally use discounts as frequent buyer
 club reward

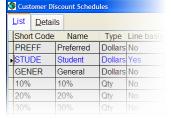

#### **Tenders**

 An unlimited number of tenders can be created

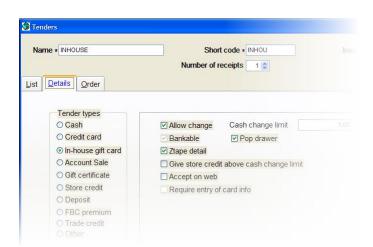

- Specify order in which tenders appear in the Cash Register; assign numeric codes for fast data entry
- Specify tender type, whether or not to allow change, and a number of other options. For example, specify a dollar amount above which store credits or a gift card must be given rather than cash.

## Reporting

 Anthology has dozens of built-in reports, many highly customizable, for sales history, inventory status, purchasing and receiving history, etc., a sample of which are shown below

 Powerful Query and reporting functionality allows user to create, name and save ad hoc reports on Inventory, Customers, and Vendors (as described above); selected records can be printed or exported to a

PO or external file format like XLS or CSV file

 Most reports can be exported to files as well as sent to the printer. File formats include XLS, CSV, DBF, PDF and HTML

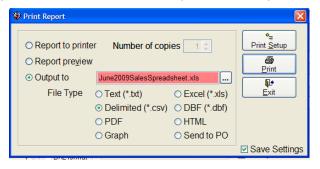

## A/R Sales Summary Report

 The A/R Sales Summary Report allows you to see those sales made on account to a customer:

# A/R sales summary For period beginning 2/5/2003 thru 2/28/2003 Totals By Customer Name, Title/Descript

| SKU               | Description                                   | Units | Retail \$ | ОН | 00 |
|-------------------|-----------------------------------------------|-------|-----------|----|----|
| 0064472299        | Extra Innings                                 | 1     | 5.99      | 9  |    |
| 0060291613        | Meow: Cat Stories From Around The World       | 1     | 20.01     | 9  | 0  |
| 0023150602        | Personal Financial Planning : Your Guide To A | 1     | 21.95     | -1 | 0  |
| Totals for        | Customer Name: Adams Larry                    | 3     | 47.95     |    |    |
| 1563708558        | 200 Best Jobs For College Graduates           | 1     | 16.95     | 9  | 0  |
| Totals for        | Customer Name: Maule Tom                      | 1     | 16.95     |    |    |
| Total books sold: |                                               | 4     | 64.90     |    |    |

## Sales History report

 Highly customizable Sales History report allows for filtering by

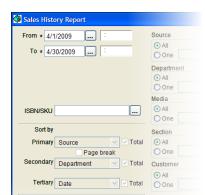

department, section, customer, vendor, user defined fields, and many other options; specify **sorts** with sub-totals up to three levels deep; available in a variety of report formats; results can be printed or **exported** to a spreadsheet or Anthology purchase order.

Special bestseller and slow sellers options

## **Customer Back Orders report**

Customer Back Orders report can report on one customer or all

customers; on customer order back orders or special orders only, or both

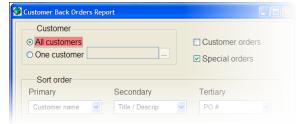

### **Daily Sales report**

Daily Sales report gives a quick snapshot of the day's sales.
 Sort by vendor, section, ISBN, etc.;

| <b>Daily Sales Report</b><br>Totals By Publisher, ISBN/SKU<br>Date: 1/11/2009 |                                 |                 |               |              |    |    |     |            |           |       |  |
|-------------------------------------------------------------------------------|---------------------------------|-----------------|---------------|--------------|----|----|-----|------------|-----------|-------|--|
| ISBN/SKU                                                                      | Title/Des crip                  | Author          | Pub           | Sect Media   | ОН | 00 | Day | Retail Cri | rMnth Ls1 | tMnth |  |
| 6311612704                                                                    | A Salsa Tribute To The Beatles  | Various Artists | B&t           |              | 5  | 0  | 1   | 12.98      | 0         |       |  |
| 0345485793                                                                    | Charlemagne Pursuit             | Berry, Steve    | Ballantine Be | oksFICT4 HRD | 6  | 0  | 1   | 26.00      | 0         |       |  |
| 0345495004                                                                    | Loving Frank: A Novel           | Horan, Nancy    | Ballantine Be | oksFICT4 PAP | 3  | 0  | 1   | 14.00      | 0         |       |  |
| 0385340990                                                                    | Guernsey Literary and Potato Pe | elShaffer, Mary | Bantam Dell   | PubFICT4 HRD | 3  | 0  | 1   | 22.00      | 0         |       |  |
| 038534239X                                                                    | Going To See the Elephant       | Fishburne,      | Bantam Dell   | PubFICT4 HRD | 6  | 0  | 1   | 22.00      | 0         |       |  |
| 0385342586                                                                    | Lima Nights                     | Arana, Marie    | Bantam Dell   | PubFICT4 HRD | 6  | 0  | 1   | 25.00      | 0         |       |  |
| 0385526199                                                                    | Blindspot                       | Kamensky, Jane  | e Bantam Dell | PubFICT4 HRD | 6  | 0  | 1   | 24.95      |           |       |  |
| 0553806793                                                                    | Face at the Window              | Graves, Sarah   | Bantam Dell   | PubMYST2 HRD | 6  | 0  | 1   | 22.00      |           |       |  |
| 0553807137                                                                    | Your Heart Belongs to Me        | Koontz, Dean R  | . Bantam Dell | PubFICT4 HRD | 6  | 0  | 1   |            |           |       |  |
|                                                                               | Defending Angels                |                 | Berkley Pub   | MYST2 PAP    |    |    |     |            |           |       |  |

#### **Inventory Status report**

Inventory Status report can produce a wide variety of reports, including total value of inventory at both cost and retail; out of stock books, on order books; books received after a certain date, etc.

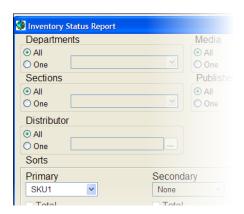

## **Purchase Order Status report**

 Report on draft POs, open POs, or completed POs. Report shows quantities and dollar values at both cost and retail. Filter by vendor, department and PO status

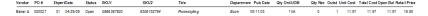

#### **Overstock Returns report**

Track
 overstock
 returns; filter
 on draft
 returns, open
 returns (out to
 the vendor for
 approval), or
 completed

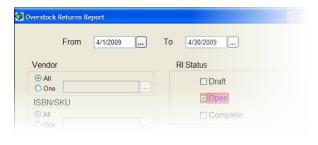

returns. Reports show either summary or details, with units, value at cost, and value at retail

## **Historical Ztapes report**

 The Historical Ztapes report allows you to reprint Ztapes for any day or any range of days; useful for sales tax reporting,

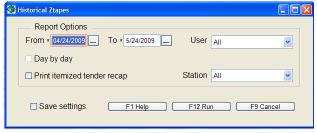

credit card tenders reporting, and research.

## **Receiving History / Co-op report**

The Receiving History / Co-op report can be used to report on totals received from any given vendor; it also can be used to generate direct and indirect totals for any given publisher (i.e., totals of a given publisher's books purchase directly from the

publisher and indirectly through distributors); these numbers will show the size of the **co-op pool** for the publisher

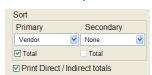

## **Hourly Sales Graph**

The Hourly Sales Graph report shows averages in terms of average number of sales, average amount of sale, and total dollars per hour for any specified range of dates. Very useful for planning staffing.

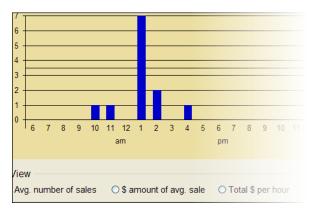

## **Comparative Sales History report**

 The Comparative Sales History report makes possible the comparison of year-over-year comparisons of a given department, section, or media type

| Department: Music/Recordings                    |              |           |
|-------------------------------------------------|--------------|-----------|
| Wednesday, October 01, 2008 - Friday, October 3 | \$0.00       |           |
| Monday, October 01, 2007 - Wednesday, October   | \$140.84     |           |
| Totals for Department: Music/Recordings         | TOTAL:       | \$140.84  |
|                                                 | CHANGE:      | \$-140.84 |
| PER                                             | CENT CHANGE: | -100.00%  |
| Totals for Section:                             |              |           |

**Business Center** 

 The Business Center provides a central focal point for tracking every aspect of your business: inventory levels, sales, receiving, and more

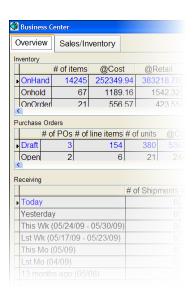

And **dozens of other reports**, including Daily Sales, Inventory Levels, Used Books, Sales and Returns, Gift Cards, New Books, On Order, Sales and Receiving Analysis, and Book Fairs.

## **Customer Relationship Marketing**

- Optionally track detailed or summary sales history for customers through Cash Register, Customer Orders and other sales modules
- Customer
   Relationship
   Marketing Tool
   allows creation of

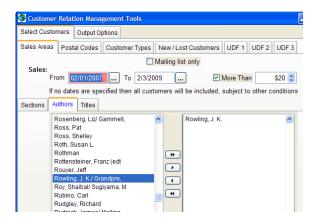

mailings to groups of customers based on sales history, interest, geographic location and other factors. Highly customizable.

 Upload selected or all customers in a list to Constant Contact and other services; print labels; print reports or export to spreadsheet or other file formats

## **Security**

- Optionally control scores of functions for every user; Cash Register alone has 14 different controllable functions
- Supervisor overrides
- Templates make it easy to assign privilege sets to new employees
- Optionally skip or force user login
- Optionally force logging of clerk on each sale; optionally require password

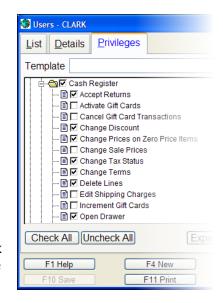

#### **Utilities**

- Powerful Import External Data screen allows import of data from a variety of third-party sources
  - Import data from Bowker Books In Print, Ingram Companion, Baker & Taylor TitleSource, Above the Treeline, and other third-party sources

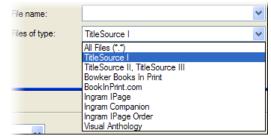

- Send data to Inventory Only, or add to PO, Customer Order, Return Invoice, etc.
- Use Reassign to globally change Section, Department, Media, Distributor, or Qty in imported data
- LogSender optionally sends logs to Anthology via ftp for support analysis
- Built-in calculator
- LoadData utility leverages books in print databases to make initial data acquisition quick and easy
- Export data to 3rd party web sites
- Utilities for database reindex, rebuild keywords, ensure database consistency
- Quick Backup saves archived (zip) data for backup
- Specify number of Quick Backups to save
- Built-in Scheduler automates Quick Backup, database reindex, Above the Treeline export and other tasks
  - Tasks can be assigned to run at fixed times or linked to one another
  - Scheduler can be optionally set to begin waiting immediately after Ztape
- Optionally export AP transactions to **QuickBooks** or Excel
- Optionally export AR transactions to QuickBooks or Excel
- Optionally export to Above the Treeline

## **Help and Support**

- Built-in, context sensitive **Help** system provides detailed information and step-by-step instructions
- Anthology.com website offers FAQs, user forums, tips and tutorials
- 🛓 🔰 Cash Register Frequent, free webinars Cash Register Ov Plasic technique for Cash Register sales Custo introduce new features and Editing a Sale Item functionality; feature presentations by partners like Co-optimize and RR Bowker.
- Professional, courteous tech support available during regular business hours; emergency tech support after hours and on certain holidays for customers with a maintenance contract

🐉 Anthology Help System

Contents Index Search

Introduction

🛍 Sales Menu

Setup and Configuration

(i) Using Visual Anthology 🕳 🍫 File Menu

Basic techr

This section co

payment type sale. These typ

own sections.

Mode" turned o

during the prod

and the basic

sales

Maintenance contract entitles **free upgrades**; recent Version upgrade contained dozens of new features and enhancements

## **Optional Used Book module**

Powerful Buy Books screen lets you dynamically calculate buy and sell prices based on store sales history, Amazon sales information, and predefined rules. Wants tab lights up red when there is a customer request on file for a title; provides full details and contact info

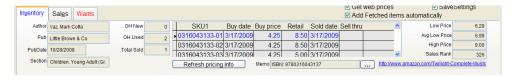

- Serialize (i.e., provide unique SKUs) for multiple copies of same ISBN; specifying condition, etc for each copy
- Manage issuing and redemption of trade credits
- Specify message to print on trade credit receipt
- **Upload** to Amazon, Fillz, ABE, and other 3<sup>rd</sup>-party sites

## **Optional Multi-store module**

Manage your whole organization from a **central location** 

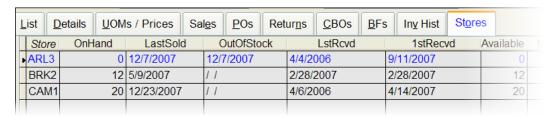

 Get full reporting in near-real time on sales, receiving, transfers and every other aspect of your business

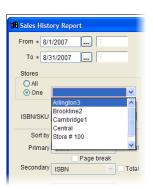

Create consolidated POs with allocations for individual stores; drop

ship to the stores or receive centrally and transfer to the stores

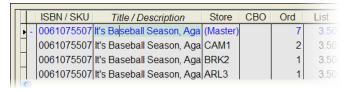

• Transfers between stores and between stores and central; stores can

request transfers; central office can quickly and easily **decree transfers** between stores

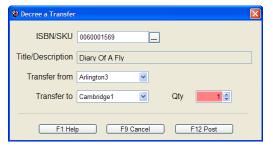

- Customers can share gift cards, trade credits, or frequent buyer credits between stores; purchases made at any store can count toward frequent buyer club totals.
- Stores can easily check on hand levels at sister stores using toolbar button; and request transfers

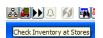

Anthology is a trademark of Anthology Development. All other trademarks are the property of their respective owners.